# VERSÃO2019.10.4

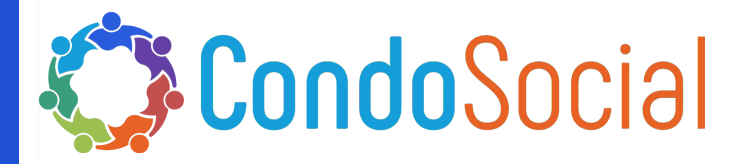

### O QUE TEM DE NOVO NESSA VERSÃO?

NG Sistemas - SCON V2

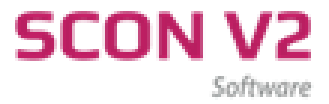

# Setor de Tecnologia e Inovação INFORMAÇÕES

Material referente as novidades desenvolvidas pela NG Sistemas - Produto: Programa SCON V2

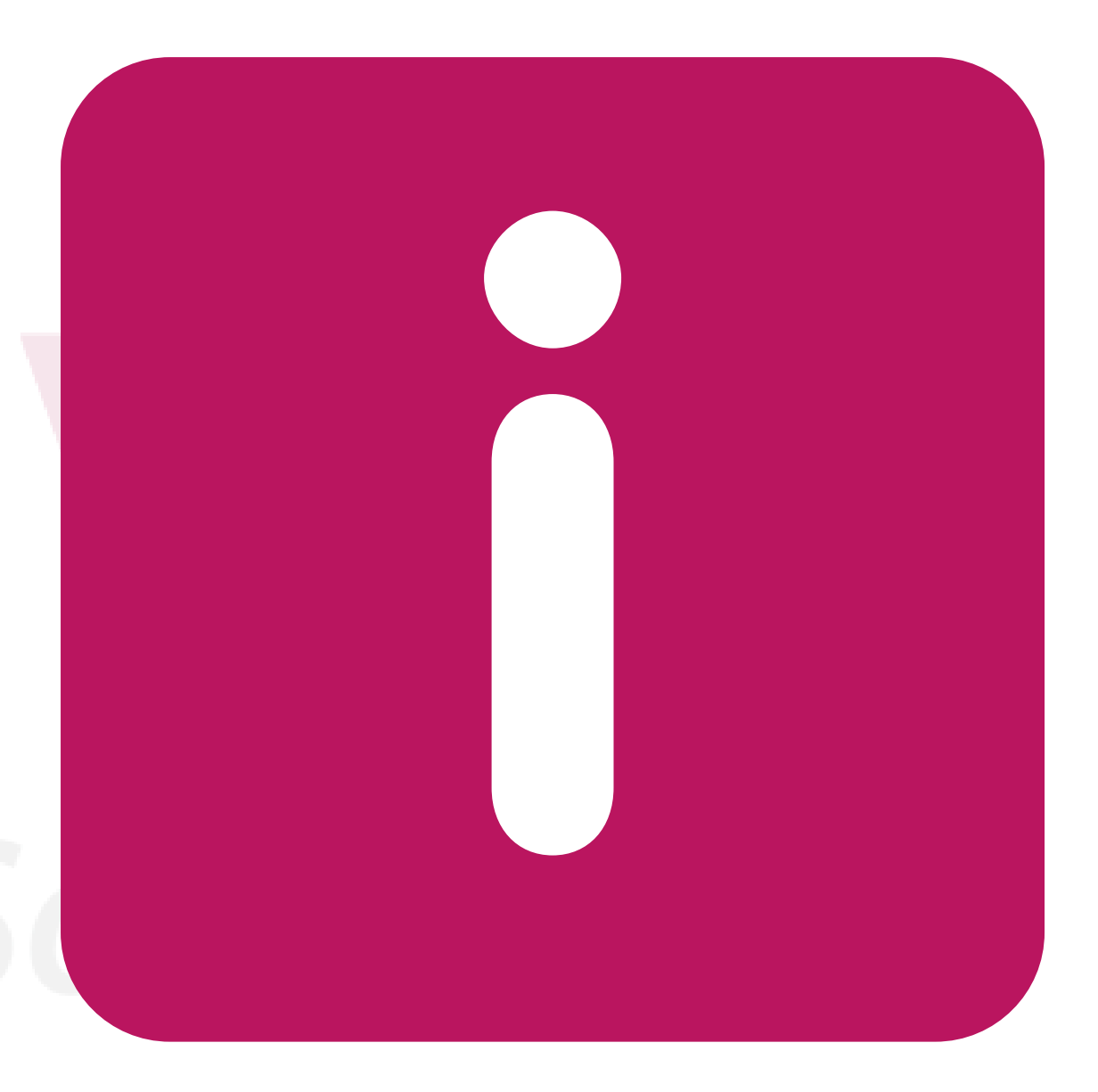

## Tôpicos das Funções

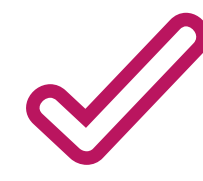

#### CONCILIAÇÃO BANCÁRIA (ATUALIZAÇÃO DE FUNÇÕES)

Atualização de funções e remodelagem da tela do Assistente de Conciliação.

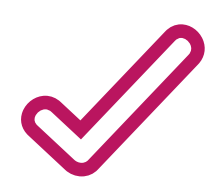

CALCULO DE JUROS NA SEGUNDA VIA DO BOLETO

Foi retira a opção de calculo de juros da segunda via do boleto.

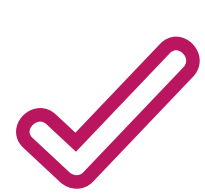

#### CONTAS A PAGAR

Alerta de atraso nas autorizações ou cheques que ainda não foram autorizados pelo Síndico.

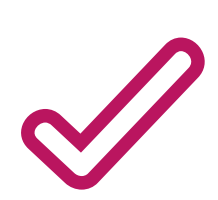

RELATÓRIO PARA PRESTAÇÃO DE CONTAS ( INADIMPLENTES ATÉ O ÚLTIMO DIA DO MÊS)

Nova opção de filtro.

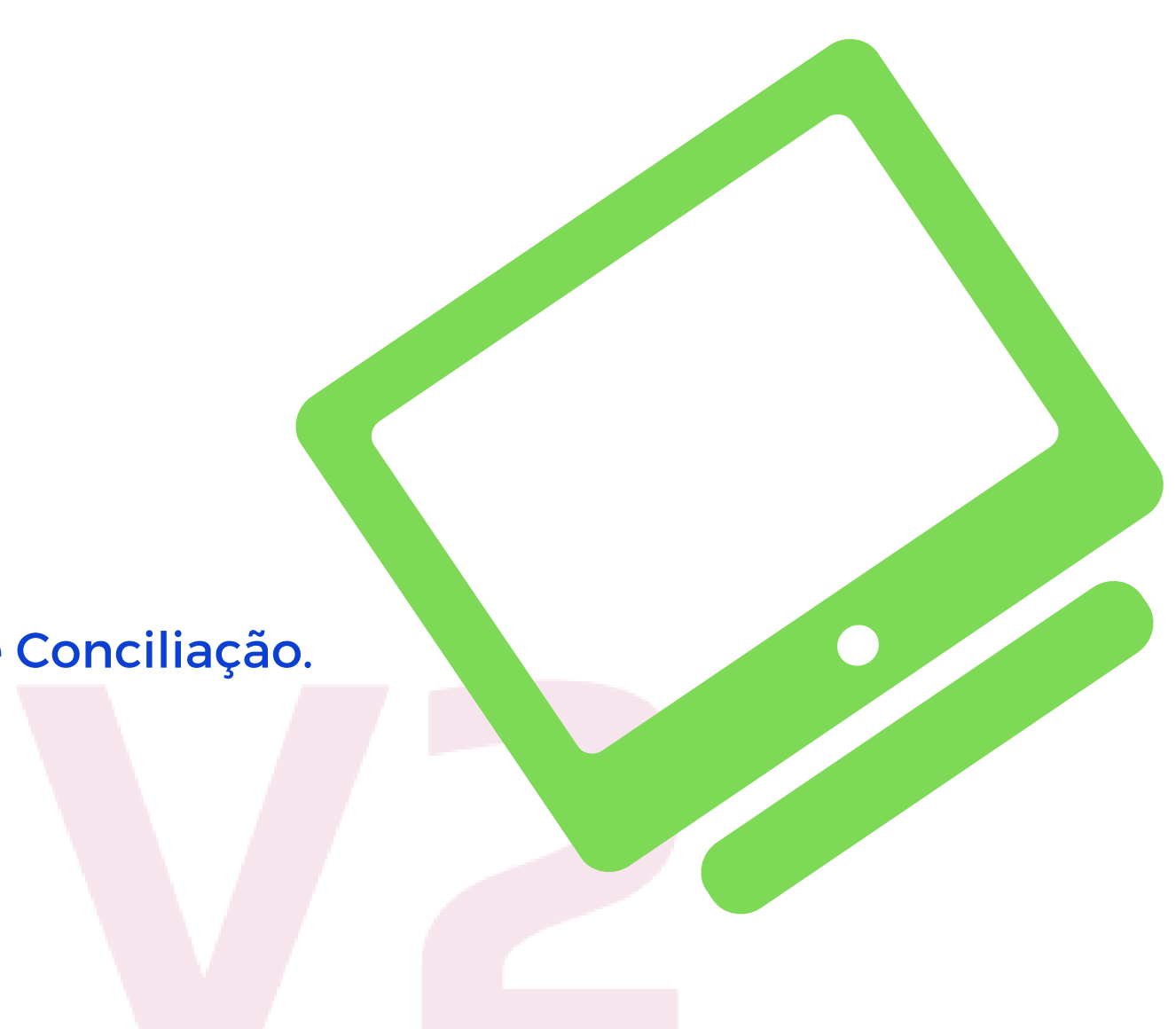

Para executar a Conciliação:

1- Baixar o extrato bancário e salve na pasta scon\sconv2\externo .

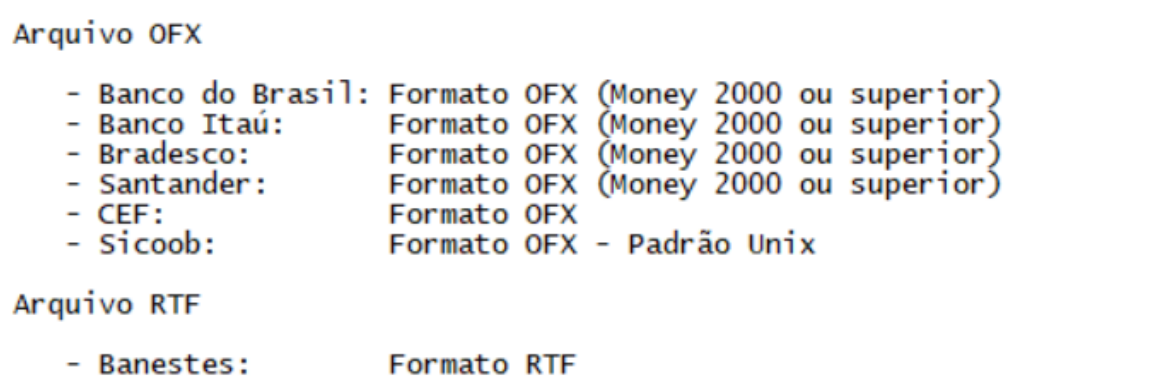

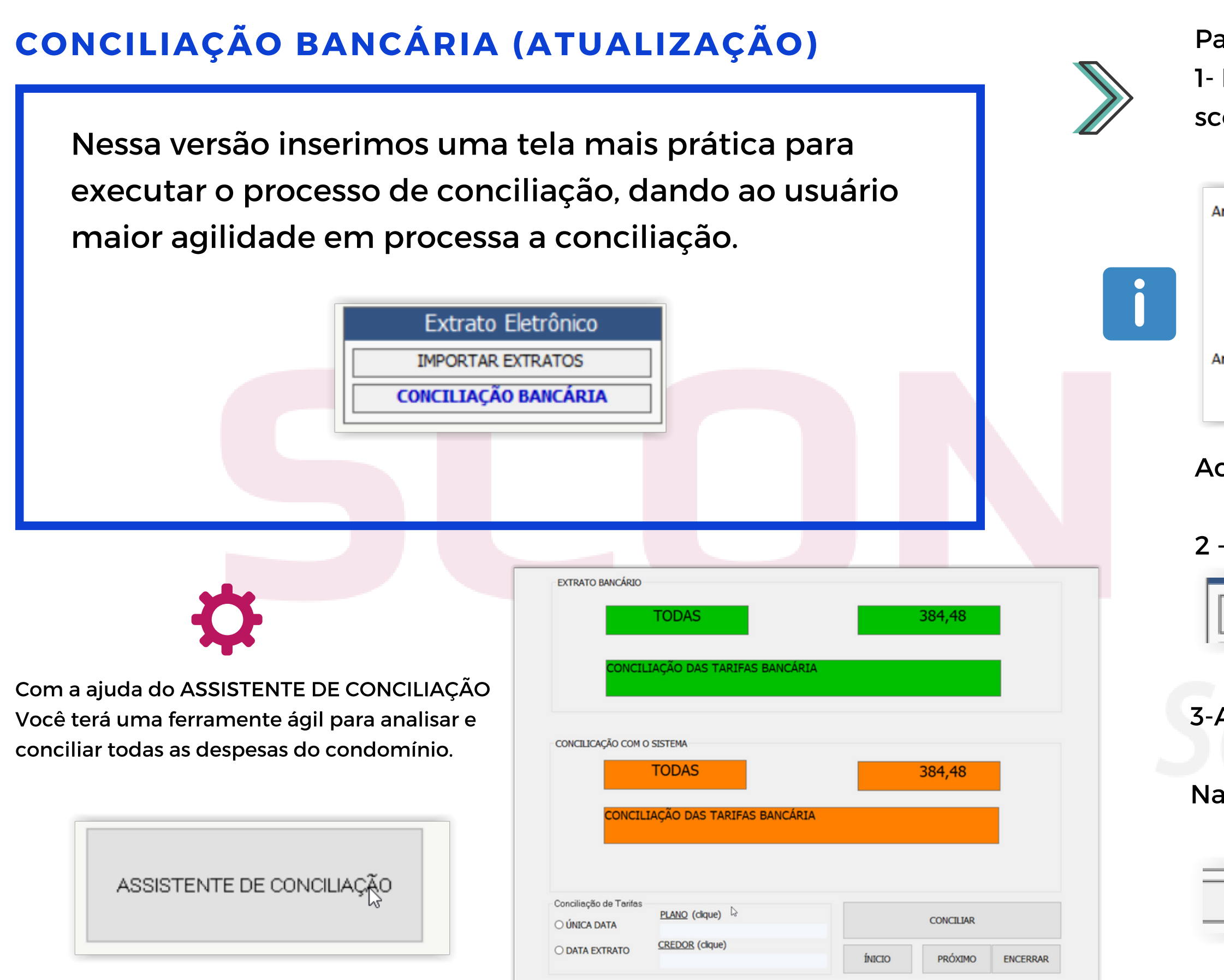

Acesse a opção ADMINISTRADORAS

2 - Acesse a opção Importar Extrato

**IMPORTAR EXTRATOS** 

3-Acessar a opção Conciliação Bancária

Na tela da Conciliação Bancário você escolherá o mês.

**CONCILIAÇÃO BANCÁRIA** 

#### CONCILIAÇÃO BANCÁRIA (ATUALIZAÇÃO)

ASSISTENTE DE CONCILIA

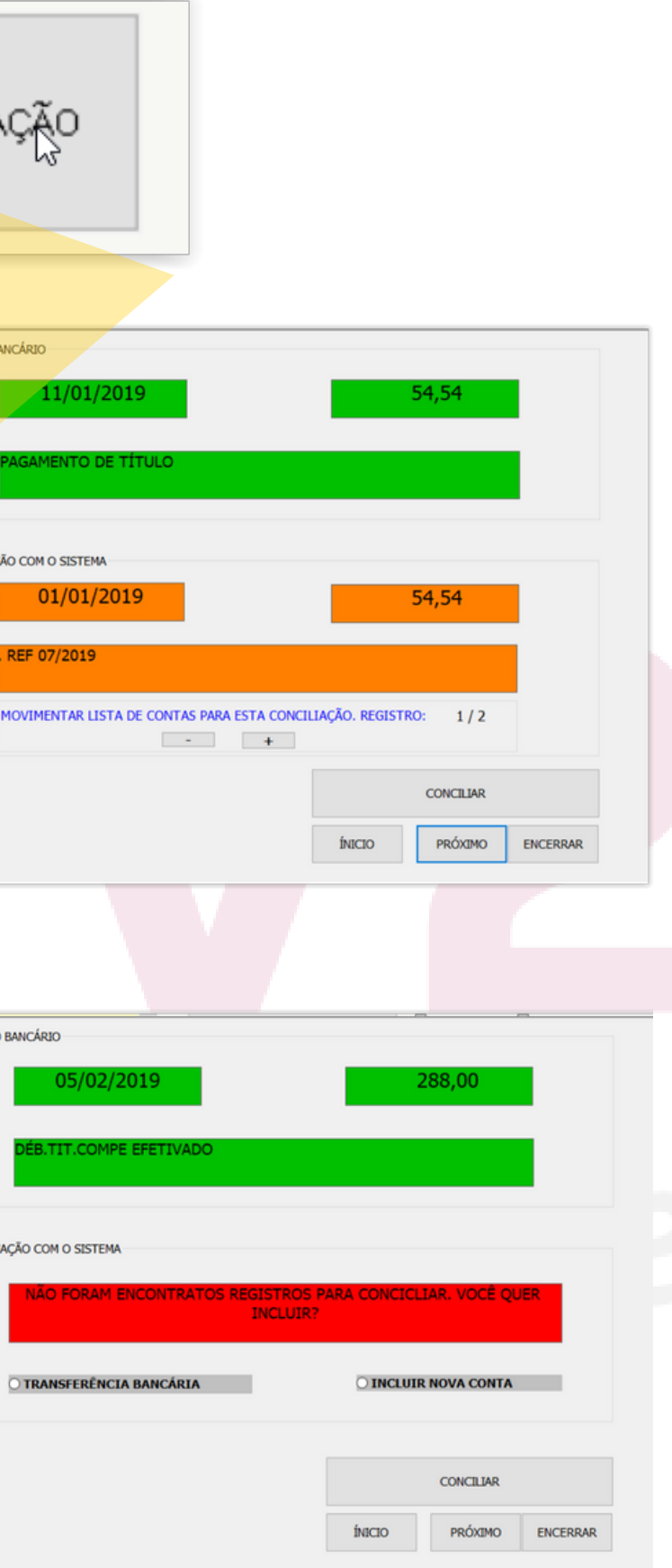

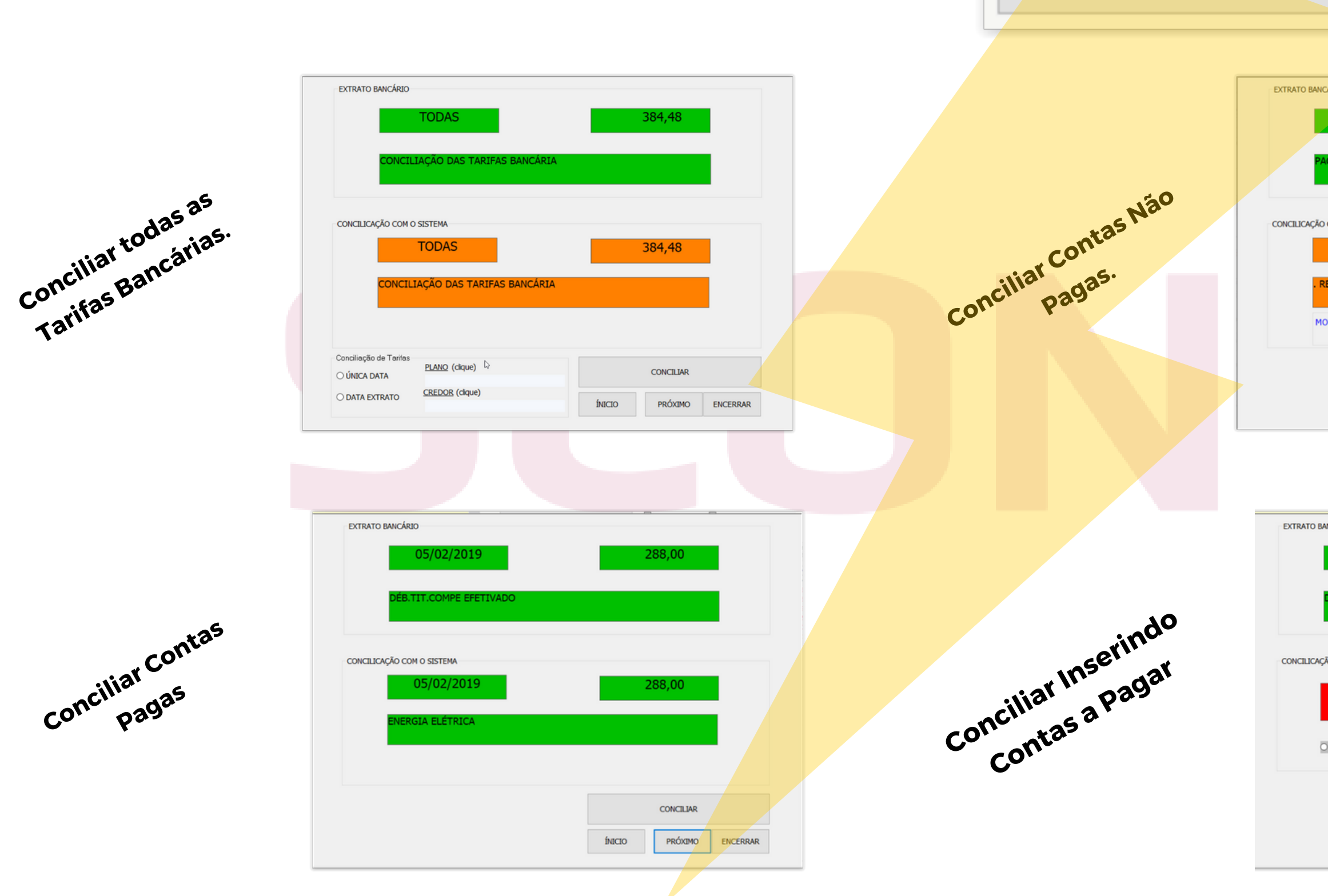

#### CALCULO DE JUROS NA SEGUNDA VIA DO BOLETO

Foi retira a opção de calculo de juros da segunda via do boleto com nosso número. Como todos os boletos bancários são registradas o cálculo de juros e multa são feitos no momento do pagamento podendo usar o boleto original.

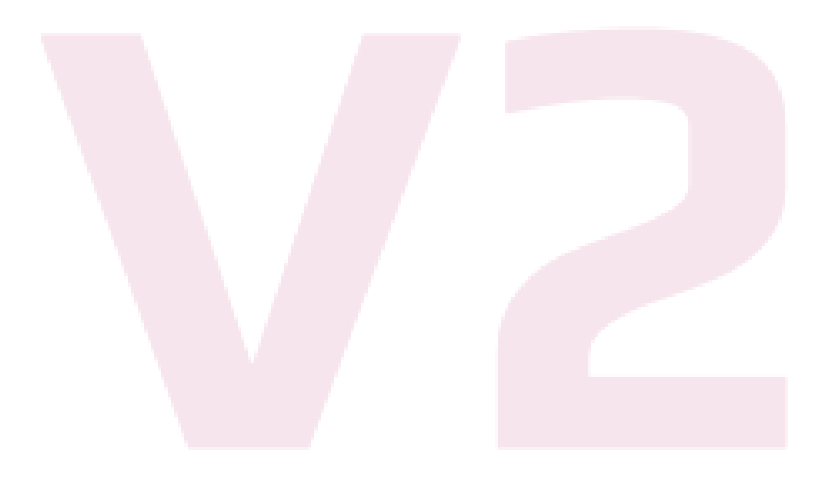

Alerta de atraso nas autorizações ou cheques que ainda não foram autorizados para pagamento.

Faça a liberação dessa função no Padrão Edifício.

Para Liberar a Função:

1- Acesse a opção Padrão Edificio.

2 - Marque a opção abaixo:

CONTAS A PAGAR: Mudar a cor da Inha para vermelho caso CHEQUE ou<br>AUTORIZAÇÃO ainda não tenham sido devolvidos assinados

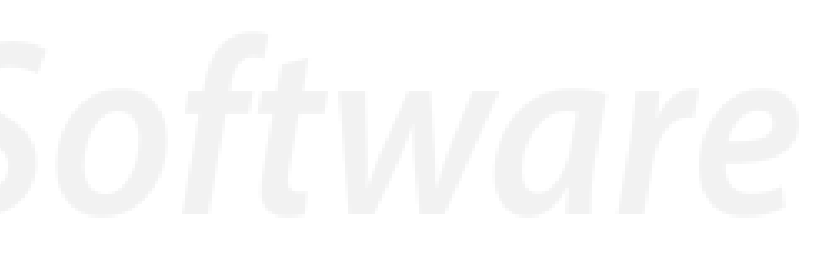

#### RELATÓRIO PARA PRESTAÇÃO DE CONTAS INADIMPLÊNCIAATÉ ÚLTIMO DIA DO MÊS

Inserido novo filtro.

SELECIONAR UNIDADES

 $\Box$ CAL  $\Box$ OM DES<br>ALG **INCLUI** Selecio  $\boxtimes$  AP ∃ GA

Ę Ē  $\Box$ 

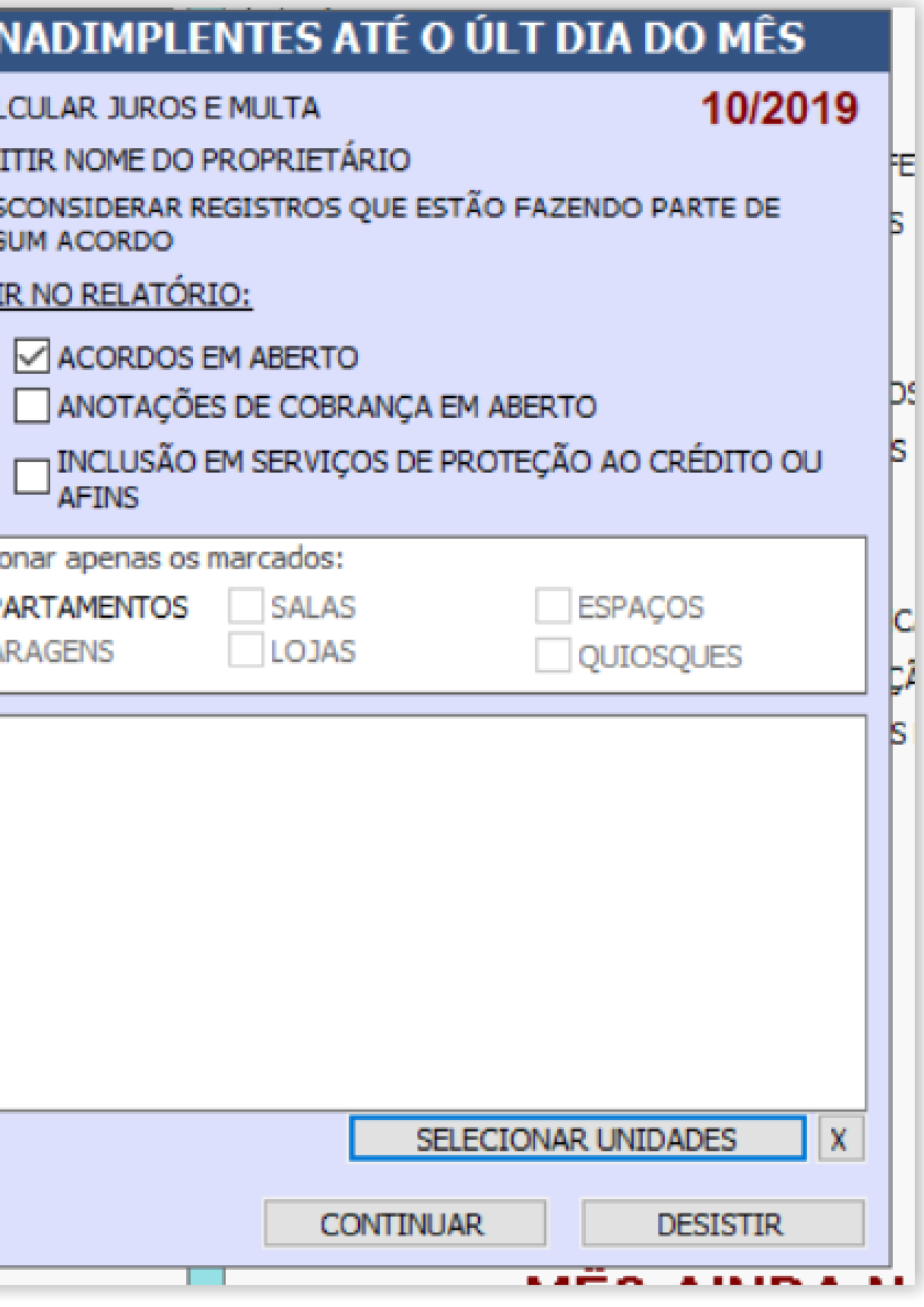

# AJUSTENO SISTEMA

#### AJUSTES INTERNOS

Homologação boletos. Débitos Variáveis.

### Instruções para Atualizar:

O SCON TEM QUE ESTAR FECHADO EM TODOS OS COMPUTADORES

1) Clique no link abaixo para baixar o arquivo SCONV2.ZIP:

Normalmente o arquivo será baixado em MEUS DOCUMENTOS, na pasta DOWNLOADS

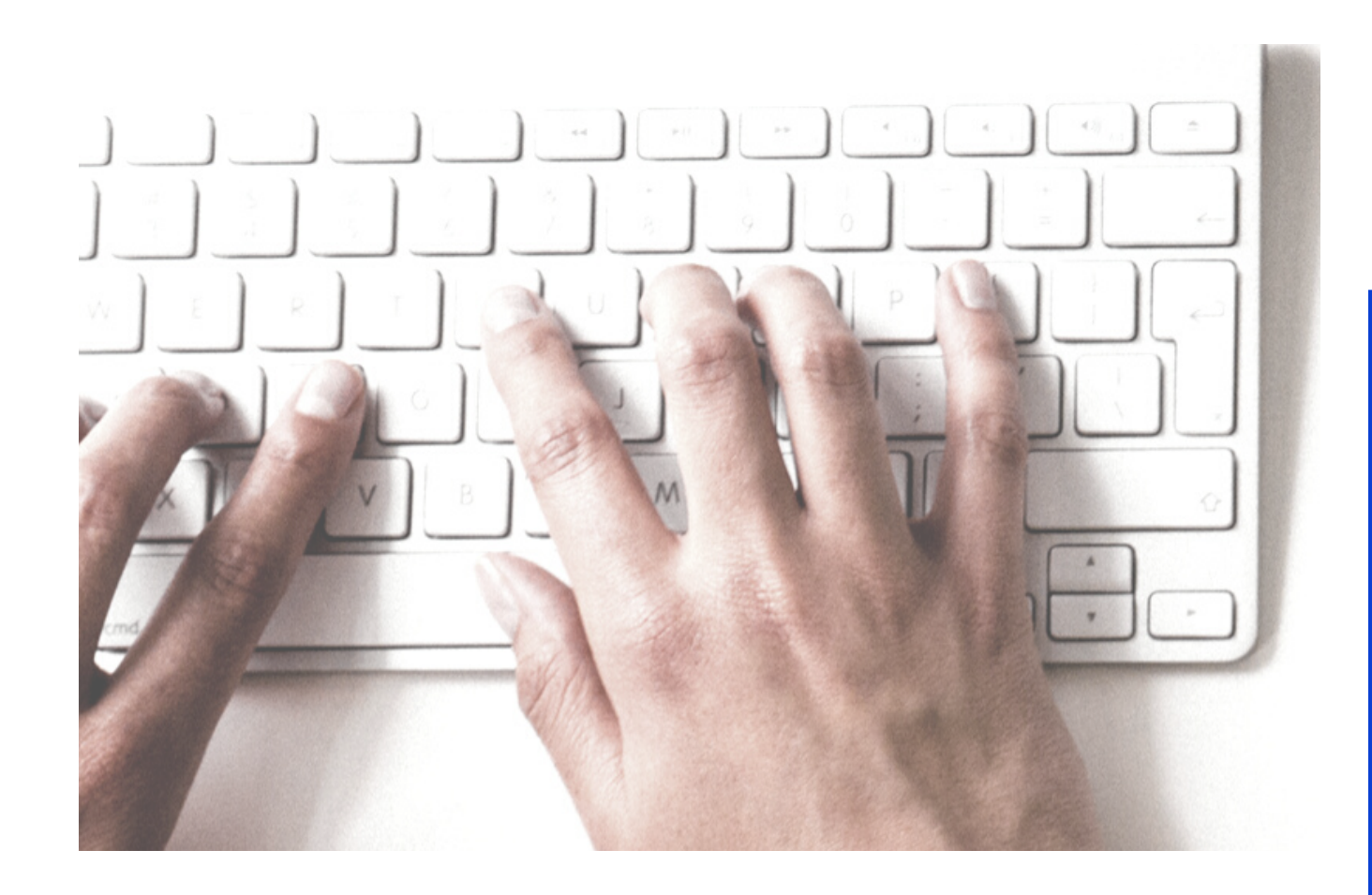

# ATUALIZARA VERSÃODO SCONV<sub>2</sub>

2) Descompacte esse arquivo, extraindo dele o SCONV2.EXE e OUTROS, se houverem.

3) Copie esses arquivos para a pasta de instalação do SCON, no servidor, substituindo os antigos.

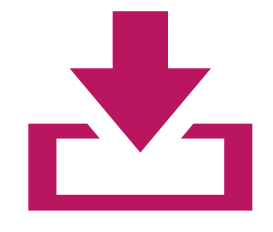

[Download](http://www.sconv2.com/NOVAVERSAO/SCONV2.ZIP) da Nova Versão

Ou Acesse o Site [www.sconv2.com](http://www.sconv2.com/)

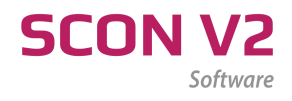

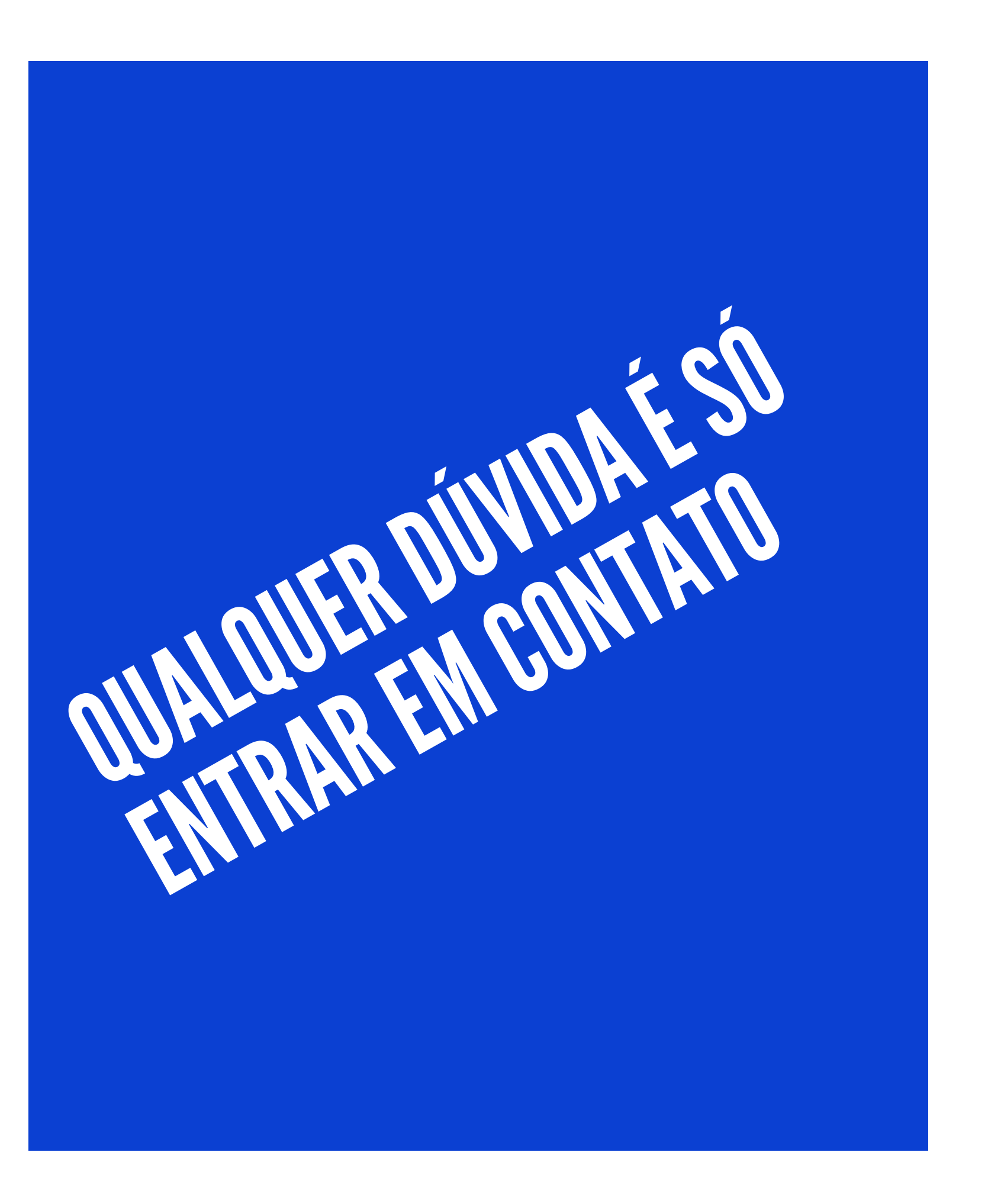

Telefones: 27 3020-0195 27 3020-2395

Email:

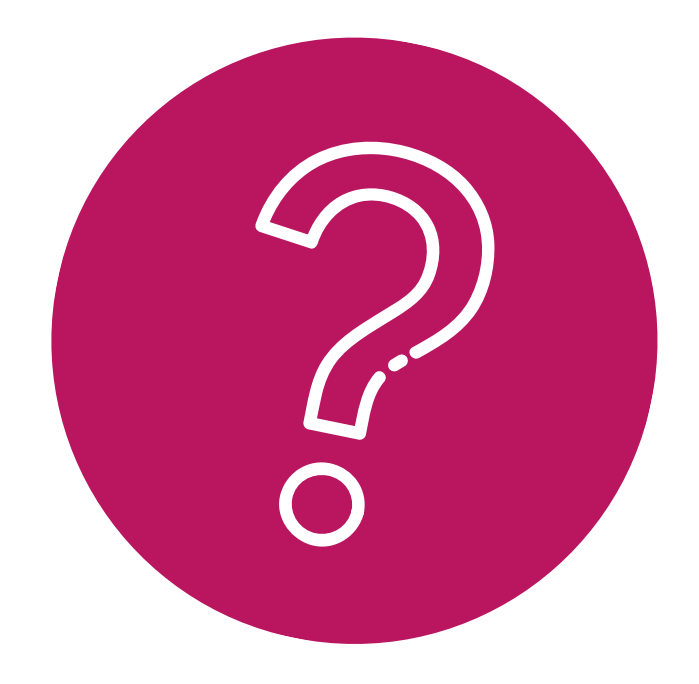

### Contato - Suporte

- 
- 
- 
- 27 98127-6425 (Whatsapp)

suporte@sconv2.com comercial@sconv2.com contato@sconv2.com